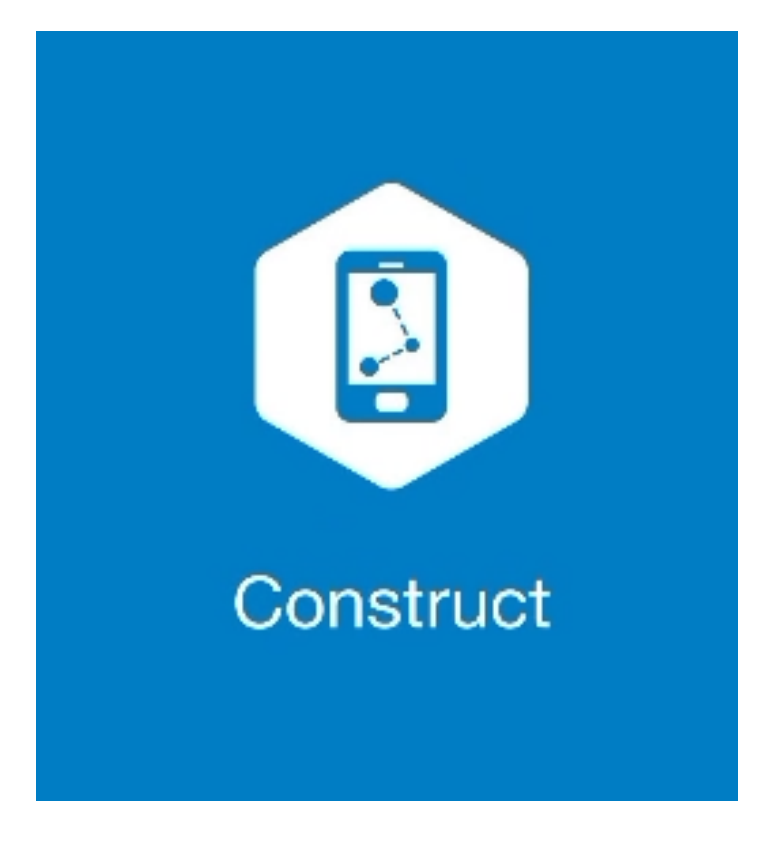

## **MAGNET CONSTRUCT**

## **GUIA PRÁTICO - ATIVAÇÃO DA LICENÇA**

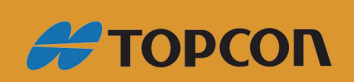

www.embratop.com.br

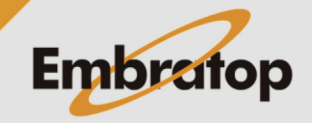

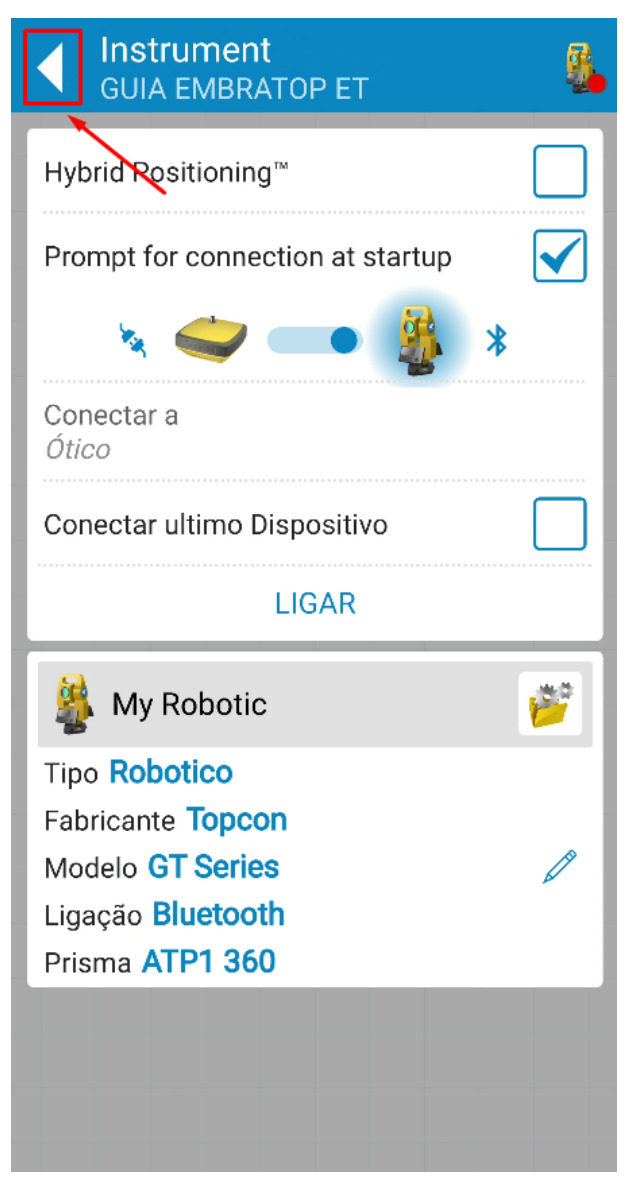

**1.** O **MAGNET Construct** inicia na tela de conexão ao equipamento, clique no ícone destacado para ir à tela inicial;

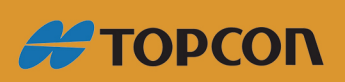

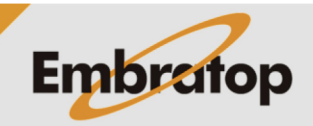

www.embratop.com.br

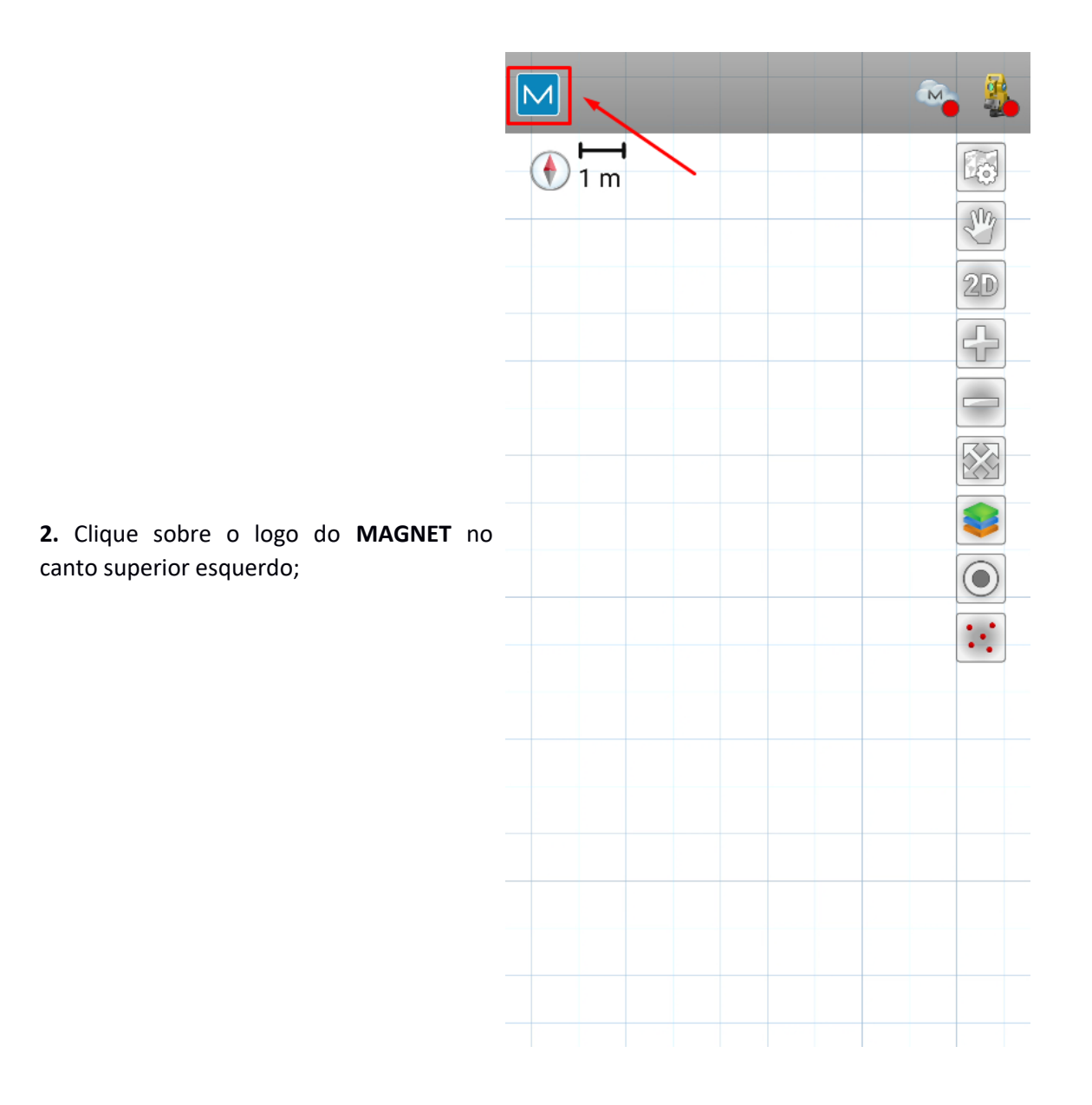

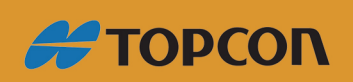

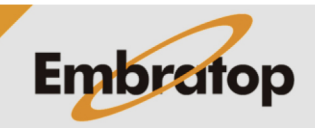

www.embratop.com.br

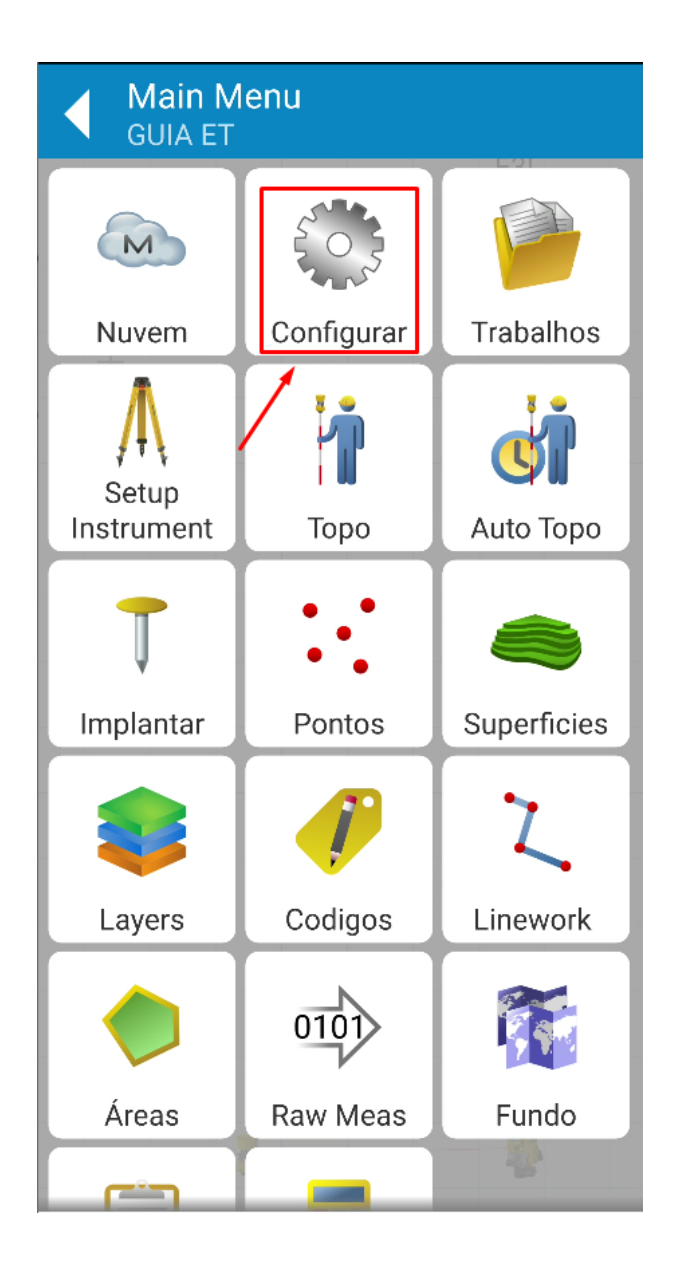

**3.** Clique em **Configurar**;

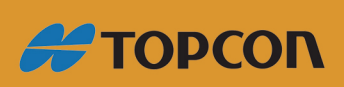

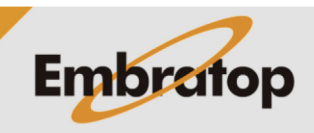

Tel: 11 5018-1800

www.embratop.com.br

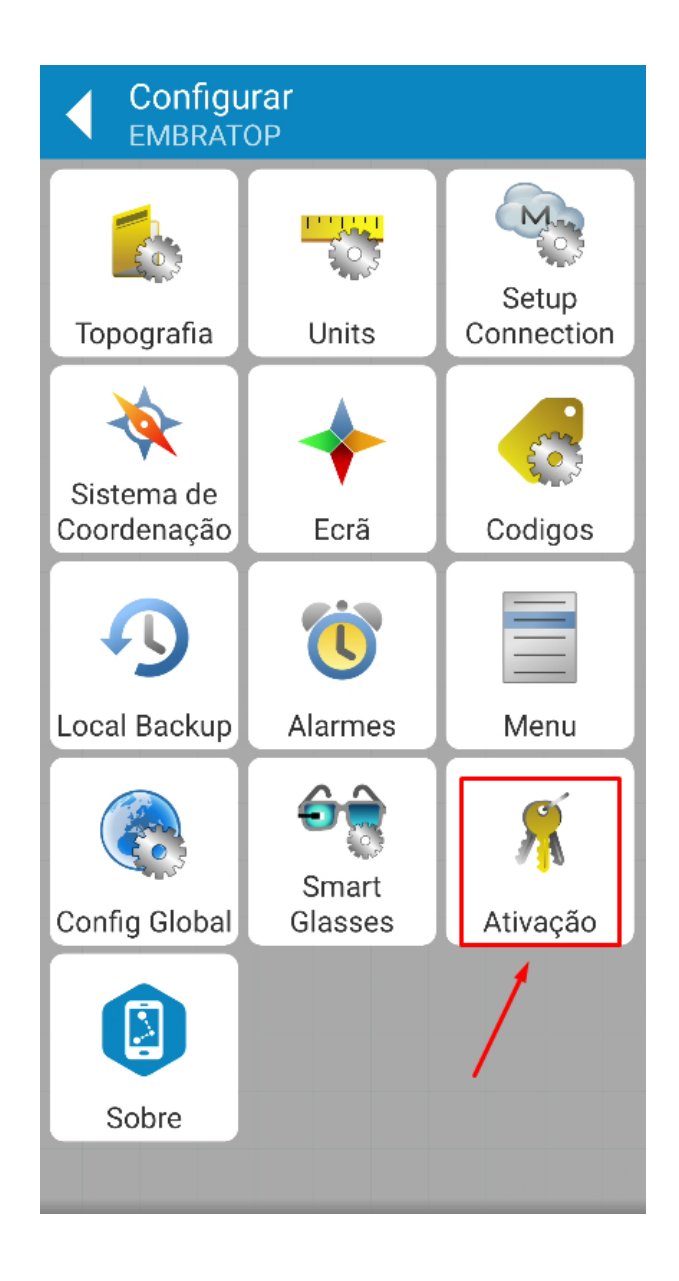

**4.** Clique em **Ativação**;

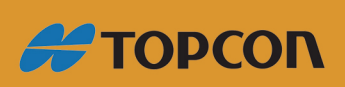

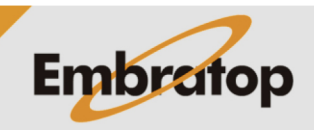

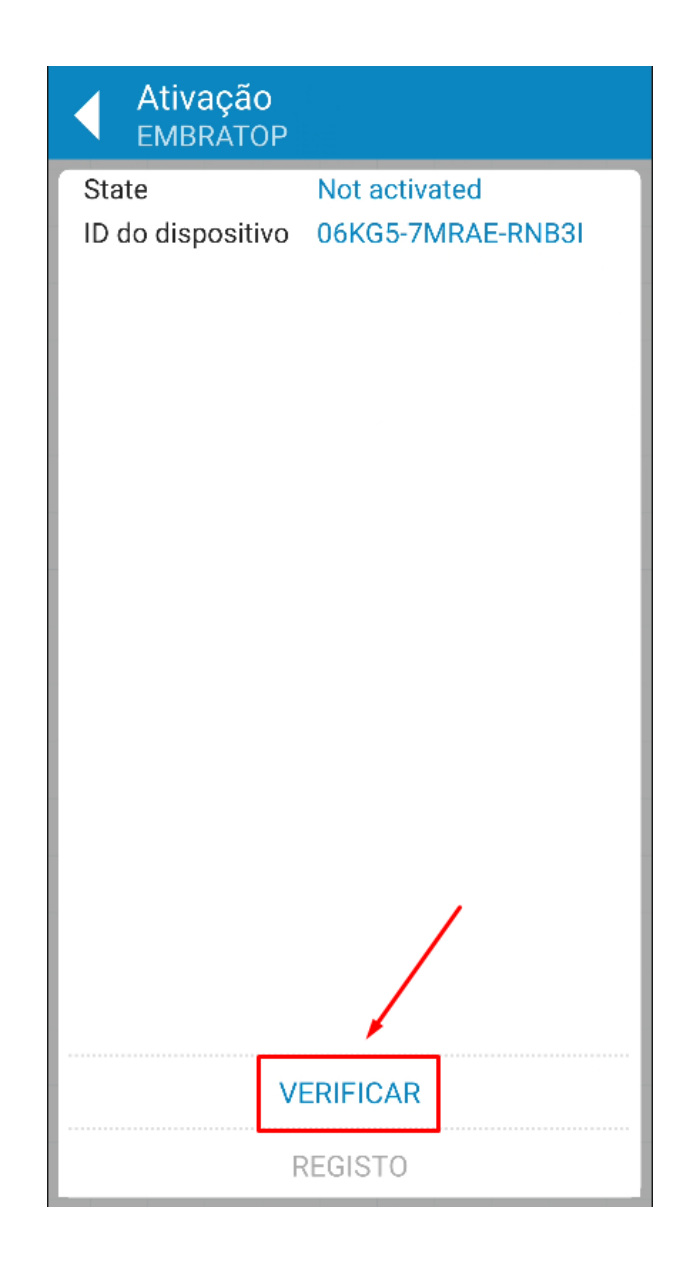

**5.** Clique em **Verificar**;

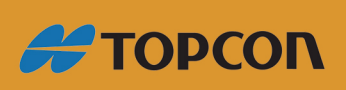

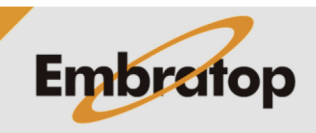

Tel: 11 5018-1800

www.embratop.com.br

**6.** Insira o usuário e a senha da conta criada na Topcon e clique em **NEXT**;

Caso não tena a conta na Topcon, clique em

<https://enterprise.magnetsystems.com/#/>

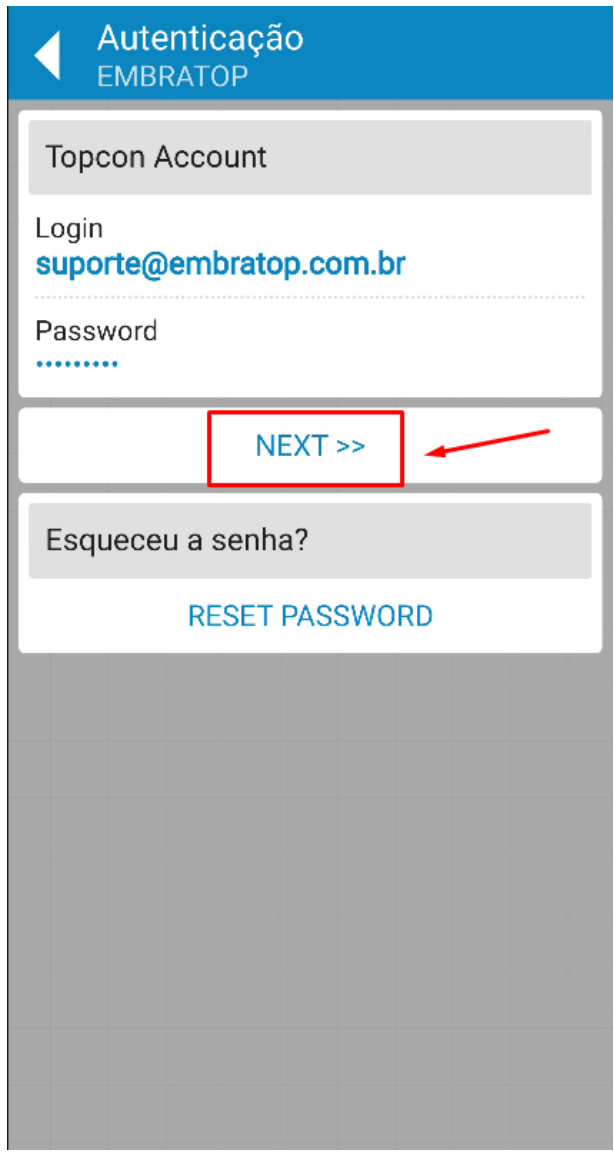

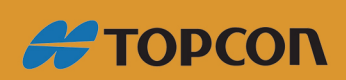

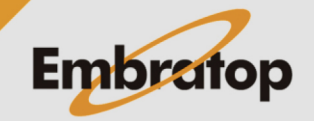

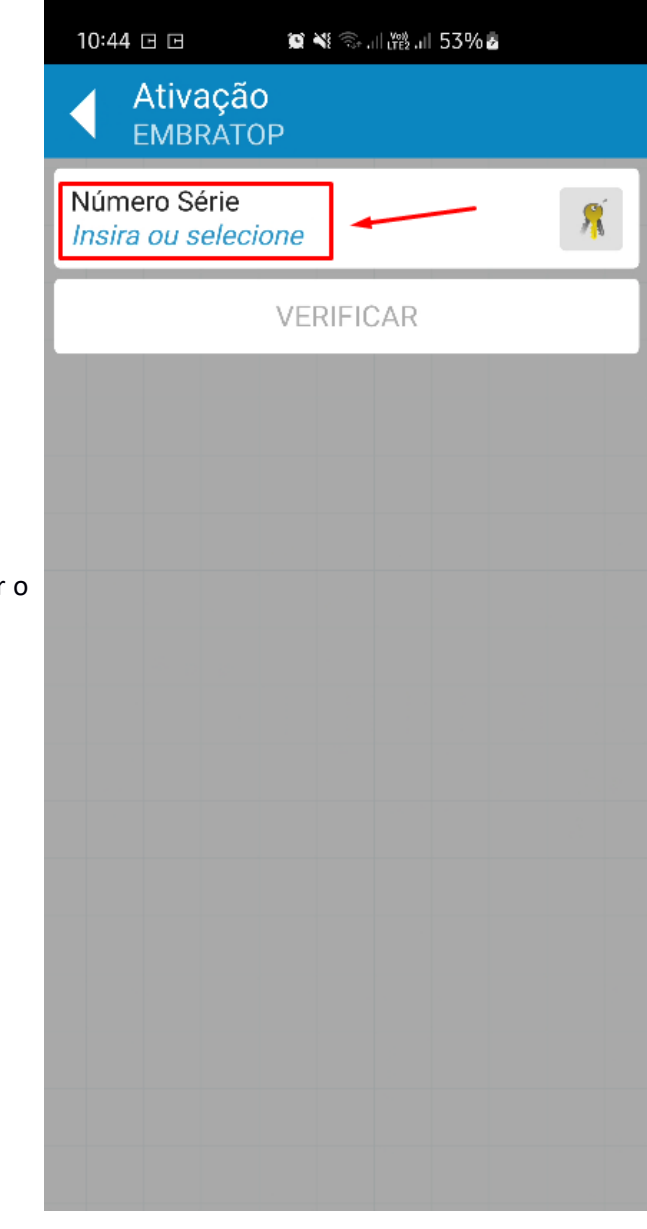

**7.** Clique em número de série para inserir número da licença;

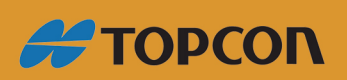

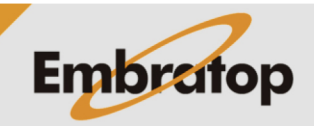

www.embratop.com.br

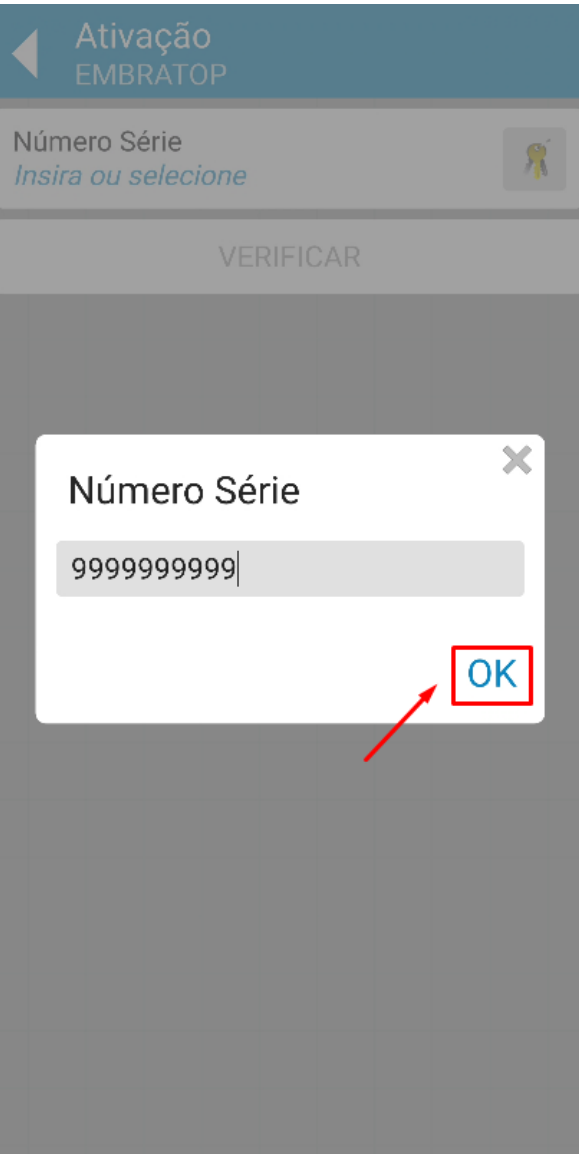

**8.** Insira o número de série e clique em **OK**;

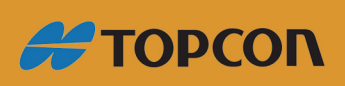

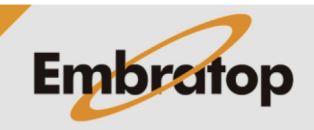

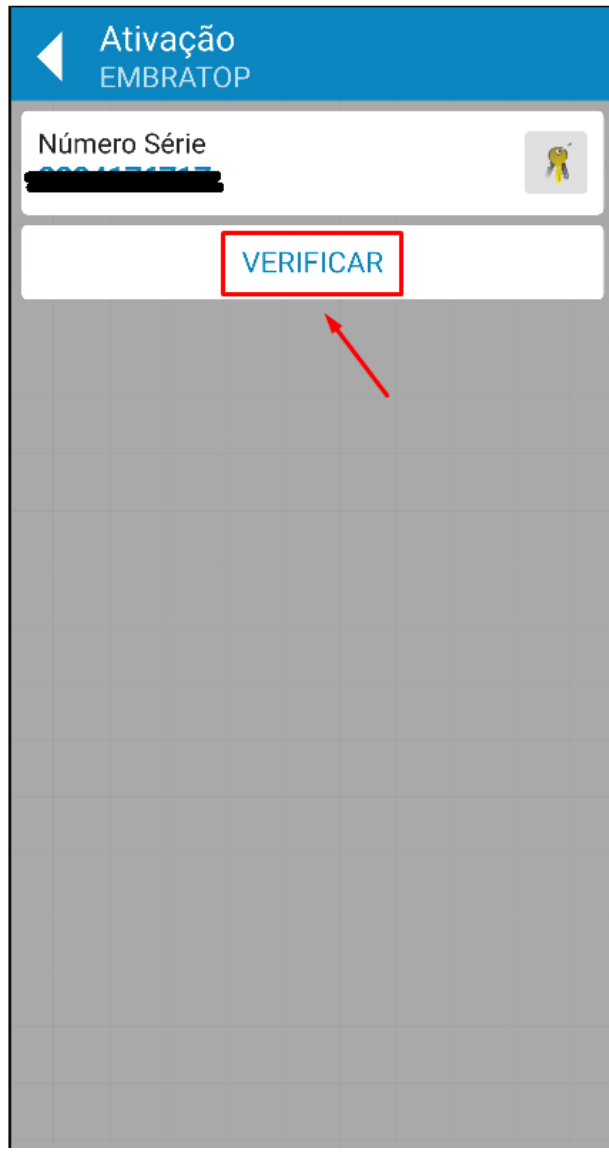

**9.** Clique em **Verificar**;

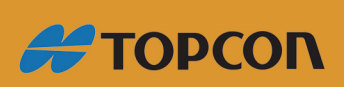

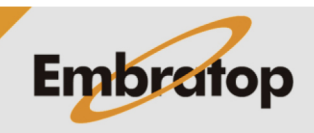

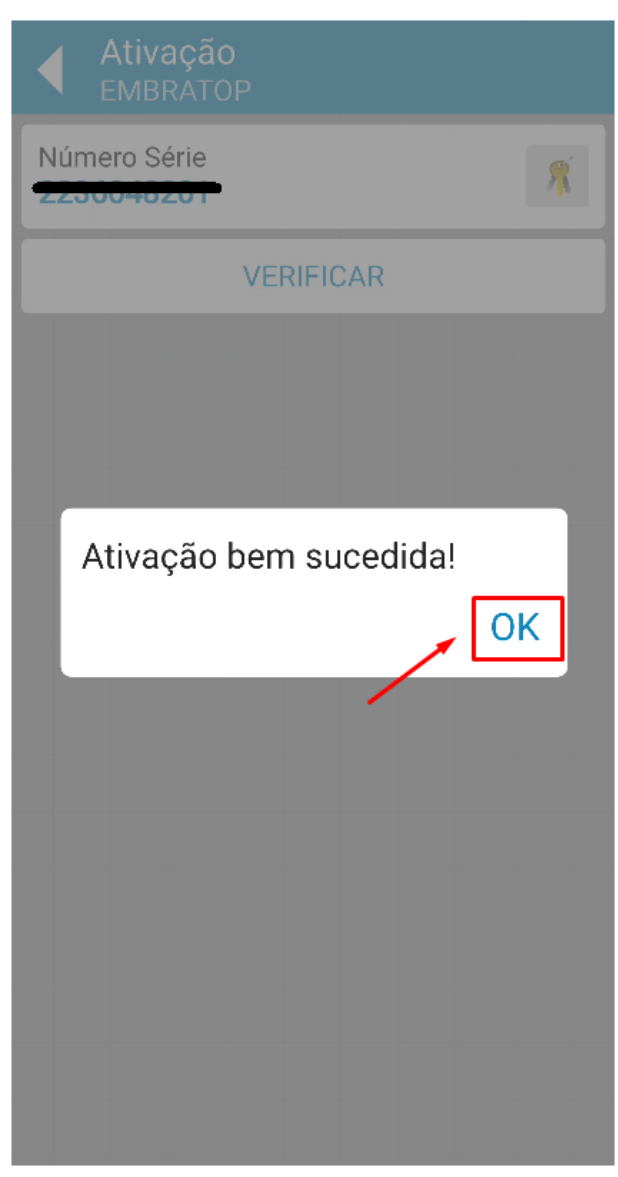

**10.** Será exibida a mensagem de **'Ativação bem sucedida!',** clique em **OK;**

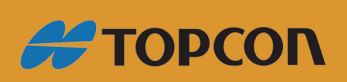

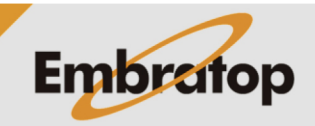

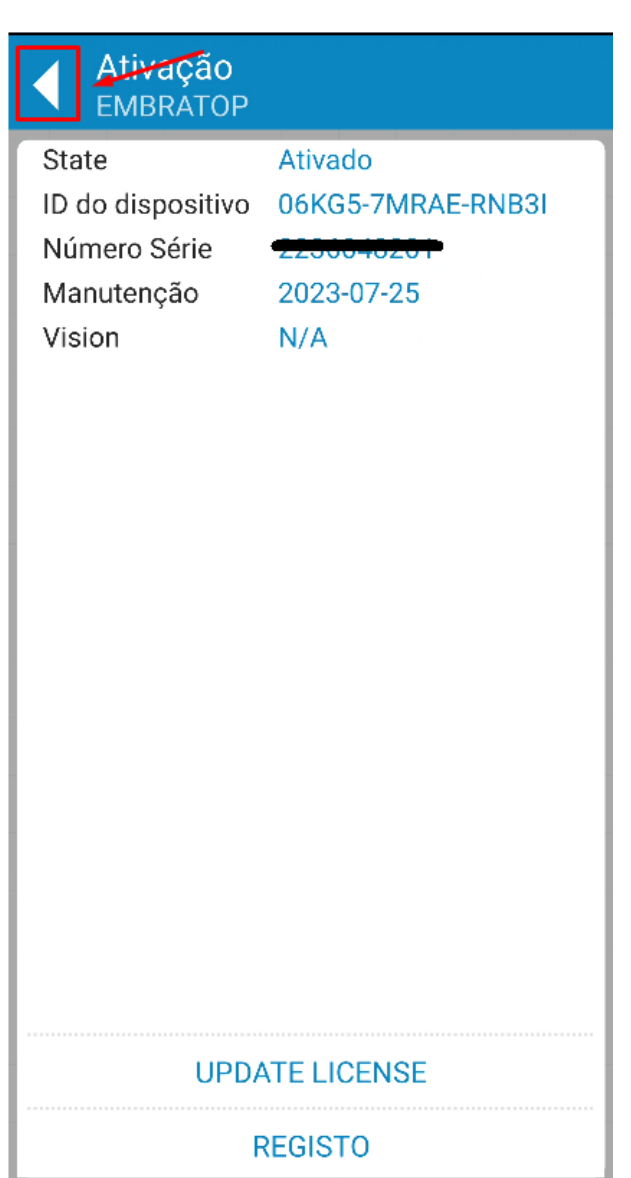

**11.** Serão exibidos os dados de ativação da licença, clique no ícone destacado para retornar ao menu principal.

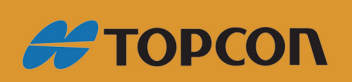

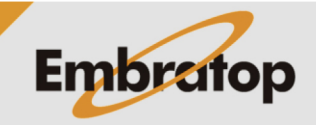

www.embratop.com.br